http://slideshow-studio.com/slideshow/create-video-upload-youtube-ipad/

## **How to create a video and upload it to YouTube from iPad**

Wanna create a YouTube video on your iPad and uoload the video to YouTube directly from your iPad? Let's learn how to make your own movie and post it to your YouTube for sharing with friends.

Photo Slideshow Director HD (**https://itunes.apple.com/us/app/photo-slideshow-directorhd/id457847244?mt=8**)is a photo video maker. With it , you can easily turn your photos into a stunning slideshow video with music, transitions, pan&zoom effects, text and subtitles and more effects. And it supports uploading a video to YouTube directly.

## **Step1. Create a video for YouTube on iPad**

First, you need to use Photo Slideshow Director HD to create a YouTube video with pictures. The iPad slideshow video maker enables you to apply kinds of slideshow effects to create an attractive slideshow video.

The slideshow video software is very easy to use. Import your pictures from iPad Photo Library and web albums(including Picasa, Flickr, Facebook, Instagram, Dropbox and SkyDrive), add video background music, sync slideshow time to music time, then you can output a video.

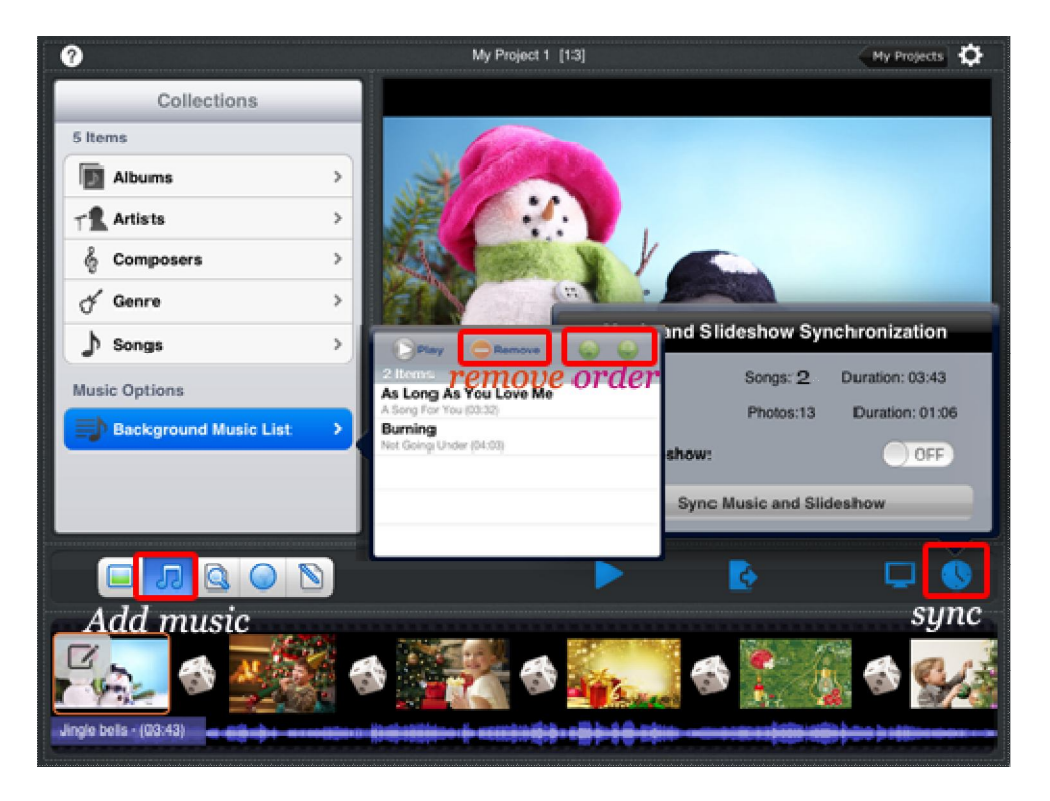

http://slideshow-studio.com/slideshow/create-video-upload-youtube-ipad/

Also you can use its Photo Editor to fix and optimize your pictures, customize pan&zoom effects for every picture, choose a theme and customize it(such as a wedding theme for a wedding slideshow video), add text and subtitles on photos, and etc.

With all its powerful slideshow video feature, you can surely make a wonderful YouTube videos with your photos.

## **Step2. Upload a video to YouTube from iPad**

After adding all kinds of slideshow video effects, you can upload the slideshow to Facebook for sharing with friends. To upload a video to YouTube, we assume you have had a YouTube account.

Touch "Export" icon, you can see a list, showing available output options, choose "Youtube" from "Share Movie to" list. Then enter your YouTube log-in information to sign in, enter title and description for the video, choose a video resolution.

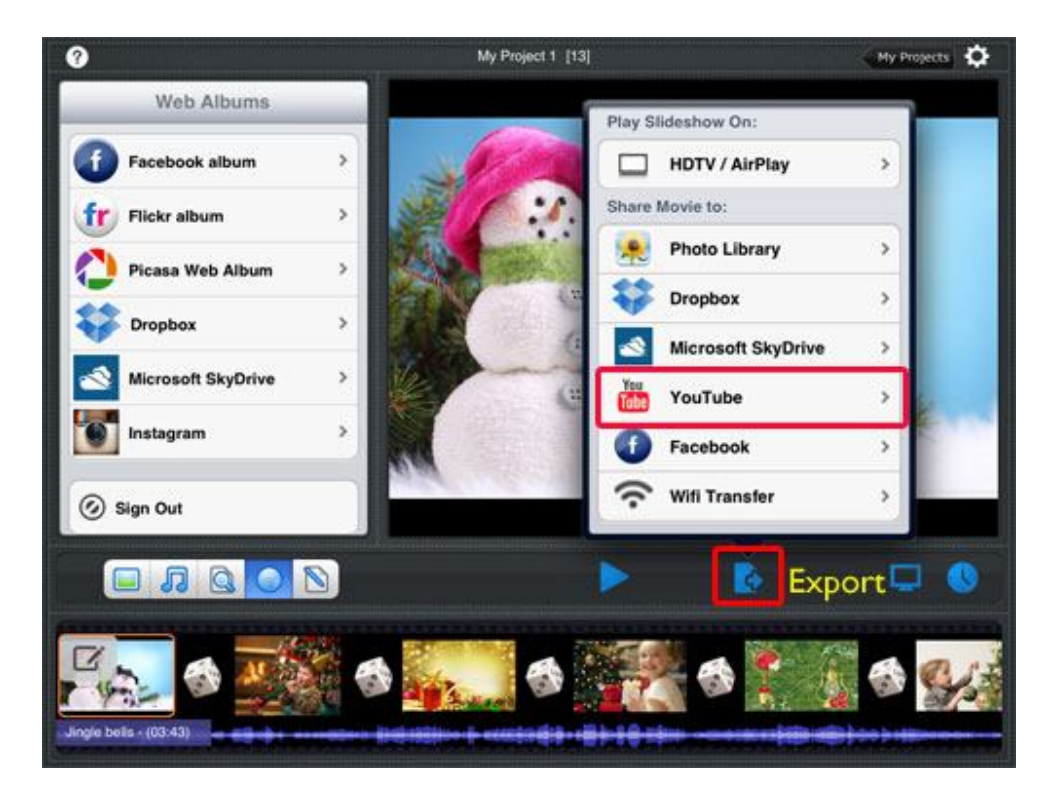

Finally, touch "Publish", the app begins to encode the video and upload the video to YouTube.

You can also watch the slideshow video on HDTV via Airplay or Cable, upload the video to Facebook, Dropbox and SkyDrive, or Wireless transfer it to computer.

Download the Photo Slideshow Director HD Now!

https://itunes.apple.com/us/app/photo-slideshow-director-hd/id457847244?mt=8

http://slideshow-studio.com/slideshow/create-video-upload-youtube-ipad/